## **Troubleshooting for Error Messages My Dashboard is freezing**

First of all, please make sure that your blog meets the system requirements for installing Blog2Social:

[https://www.blog2social.com/en/faq/content/1/58/en/system-requirements-for](https://www.blog2social.com/en/faq/content/1/58/en/system-requirements-for-installing-blog2social.html )[installing-blog2social.html](https://www.blog2social.com/en/faq/content/1/58/en/system-requirements-for-installing-blog2social.html ) 

An overload or lack of server capacity can cause the Blog2Social dashboard to freeze or not load at all. If your website is hosted on a server with low server capacity, you can turn on the Blog2Social Legacy Mode to reduce server load. In Legacy Mode, the plugin will load contents one after the other (asynchronous loading) instead of loading all at once.

Some web hosting services also limit the number of outgoing connections. In this case, the Legacy Mode makes sure that connections to your social media accounts are loaded successively.

To activate Legacy Mode, go to "Blog2Social -> Settings -> General -> System" and tick the box saying "activate Legacy Mode".

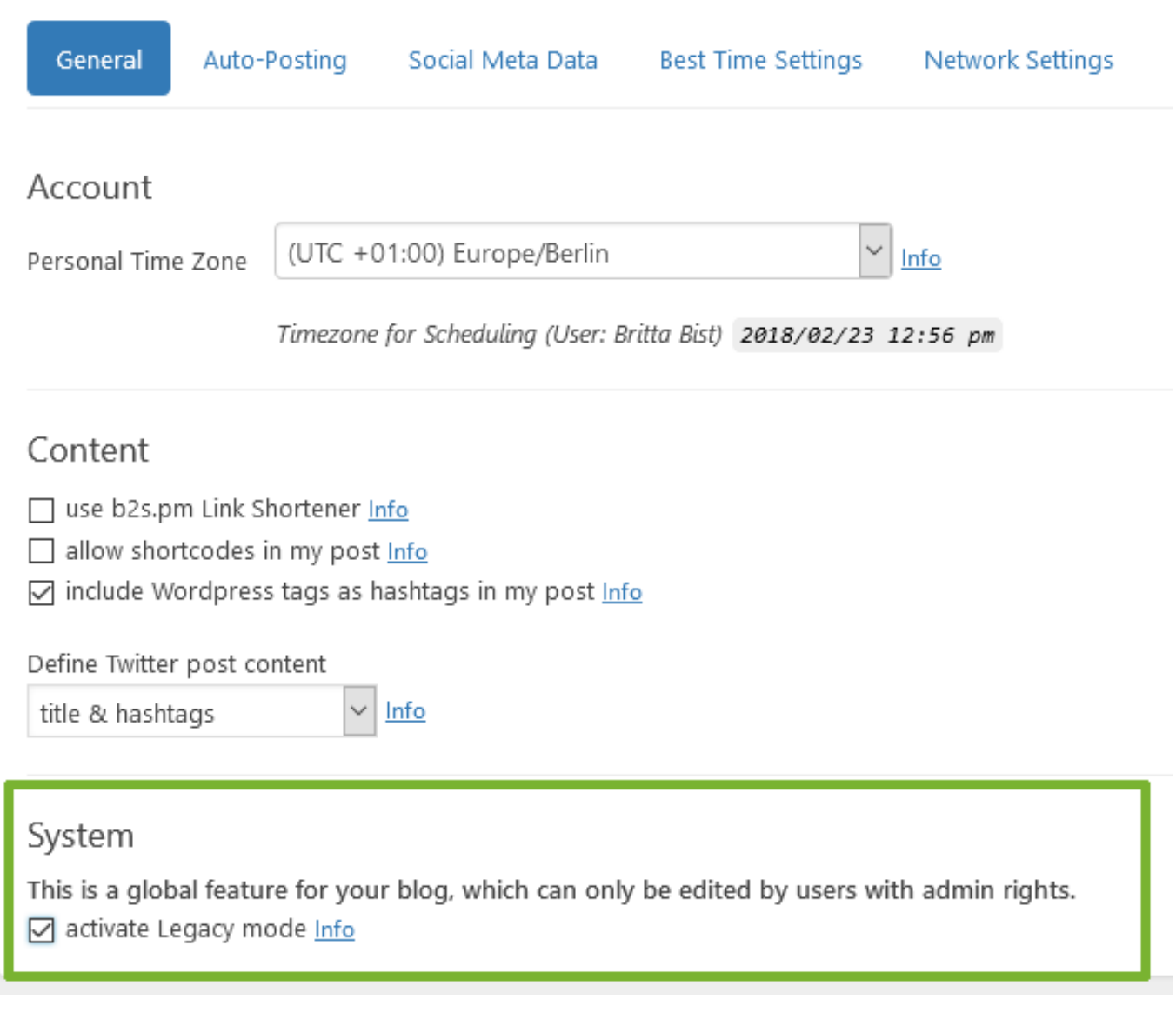

## **Troubleshooting for Error Messages**

Unique solution ID: #1123 Author: Blog2Social Last update: 2018-02-23 13:04

> Page 2 / 2 **(c) 2020 Blog2Social <customer-service@blog2social.com> | 2020-07-06 19:24** [URL: https://www.blog2social.com/en/faq/index.php?action=artikel&cat=9&id=123&artlang=en](https://www.blog2social.com/en/faq/index.php?action=artikel&cat=9&id=123&artlang=en)